# **V-Net Shift Light Module Part Number: 230-VM-SHIFTLTE**

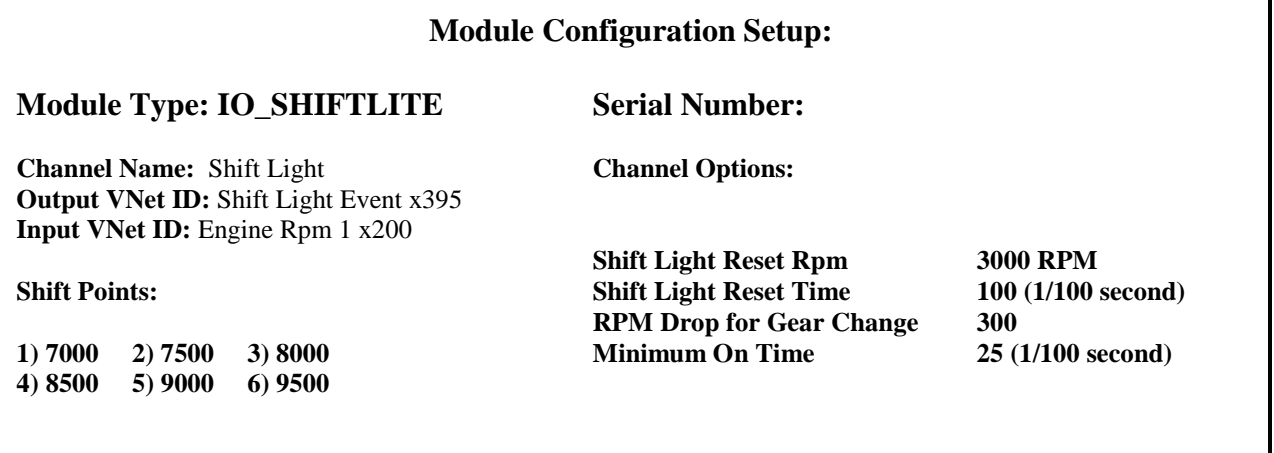

## **Module Description:**

The shift light module is used to turn on a light at 6 user programmable rpm levels. The module is capable of sinking up to 700 milliamps of power to a light. Make sure the light you are connecting to does not draw more than 700 milliamps. **This typically requires using LED type shift lights only**.

This module will also record an event marker indicating when the shift light is on and the current gear.

## **Module Installation:**

The V\_Net Tach module can be inserted at any location in the V\_Net data bus cable in your vehicle. Select a location where the connector module can be mounted safely. Avoid mounting near heat sources and high voltage ignition wires. The connector module must be mounted in a location the temperature does not exceed 185 degrees or the module will be damaged. After you have connected the module to the V\_Net cable and have mounted the module, terminate the individual wires from the module.

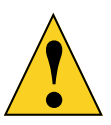

**Before inserting pins into the appropriate plastic receptacle, verify polarity on shift light by temporary connecting wires to shift light wires without connector housing. This is done to verify which holes in connector each of the wires need to be inserted in. Failure to do this, can cause damage to pins should the pins need to be removed from connector when inserted wrongly**.

When connecting to LED shift light, make sure to install the polarity of the wires correctly, **as shown below**. Reversing the wires will not damage any components, but the light will not turn on. When power is initially applied to the system, the light should turn on briefly if the wires are connected properly.

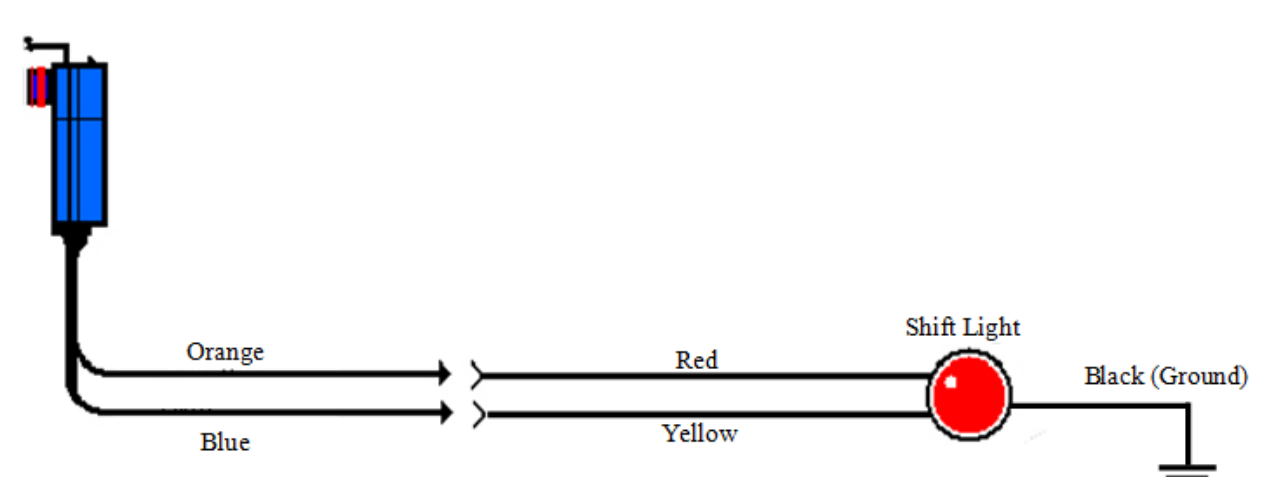

#### **Software Setup and Module Configuration**

The module has been factory configured as described in the setup box located at the top of this page. The shift points entered in the above table are factory defaults to allow for testing. You will need to adjust the shift points to your preference. To perform these steps you will need to connect the data logger to your PC using the units serial interface cable (See your units instruction manual for details). Next start the RacePak DataLink program. If you selected your car configuration file as the default configuration file, the file will be opened and the file tab for the car configuration file will be selected automatically. If it is not, open your car configuration file by selecting the **Open Car Configuration** menu item located in the **Files** main menu selection.

Next apply power to your onboard system, wait 10 seconds and select the **Read VNET Config** menu item located in the **Edit** main menu selection. The DataLink program will read in the configuration of your system. If everything works properly, a channel button will appear in the configuration file representing this module. The button will be captioned **"Shift Light**".

To edit the setup parameters on this module, position the mouse cursor over the channel button and click the right mouse button. The VNET Input Channel Parameters dialog box will be displayed. A Portion of this dialog box is show to the right.

Locate the text box labeled **Tach Shift Light Module Setup Instructions**. This text box provides online instructions for modifying the setup of this module. Read the instructions and modify the setup as desired. (Please note the scroll bars located on the left- hand portion of the text box are used to scroll through the instructions).

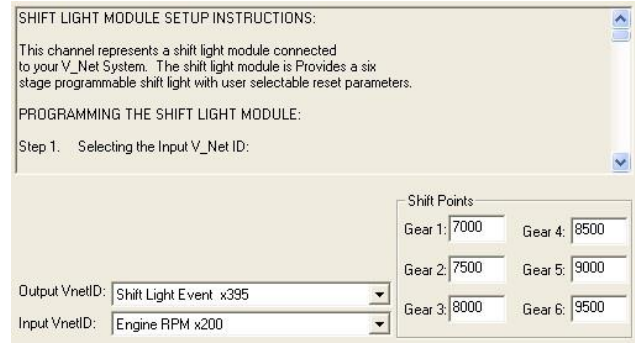

**Sending the Configuration to the Module:**

When you have finished editing the configuration on your PC, you will need to send the information to the module. Be sure the serial interface cable is connected to your data logger and power is applied to the system. To send the information position the mouse cursor over the **Send Configuration** button and click the left mouse button. The progress box will be displayed.

When finished sending the message "**Device Programmed Successfully!**" should be displayed at the bottom of the progress box. If you receive an error message, turn power to the system off and

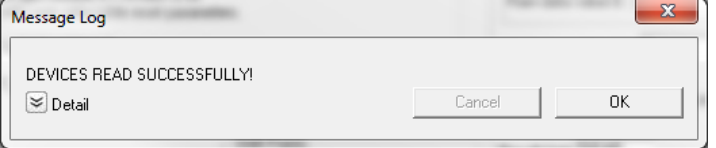

then back on and repeat the send configuration process. If problems persist, check the troubleshooting section in your manual and then contact RacePak.

Save your configuration file and update the Module Configuration Setup Box on the front of this worksheet with the new setup configuration.

#### **IMPORTANT:**

**Save this Installation Worksheet in your System Manual in Appendix V. This worksheet is part of your system documentation. You may need this worksheet when modifying or trouble shooting your system.**